# **Słownik**

## **Skrócona instrukcja obsługi i opis programu**

### **Skrócony opis**

Aplikacja Słownik ułatwia i przyspiesza wprowadzanie słów we wszystkich programach działających w systemie Windows poprzez zmniejszenie ilości wprowadzanych znaków.

Program przechwytuje wprowadzane znaki z klawiatury (lub innego urządzenia lub klawiatury wirtualnej) i na podstawie wprowadzonych pierwszych liter podpowiada najbardziej pasujące słowa zawężając listę słów przy każdym kolejnym wprowadzonym znaku. Klikając wybrane słowo z listy aplikacja automatycznie dopisze resztę słowa w programie, w którym pracujemy. Najczęściej używane słowa znajdują się wyżej w kolejności. Dzięki temu im dłużej użytkownik pracuje z programem tym bardziej stworzony słownik dostosowany jest do jego potrzeb.

### **Instalacja i pierwsze uruchomienie**

Przed użyciem programu wymagana jest instalacja pakietu redistributable .NET 4.0.

Sam program nie wymaga instalacji. Program dostępny jest w wersji polskiej i angielskiej. Wybór lokalizacji determinowany jest przez język systemu.

#### *Instalacja pakietu .NET4*

- 1. Uruchomienie dołączonego pliku *dotNetFx40\_Full\_x86\_x64.exe*
- 2. Zaakceptowanie licencji i kontynuacja instalacji. Czas trwania nawet do 5 minut.

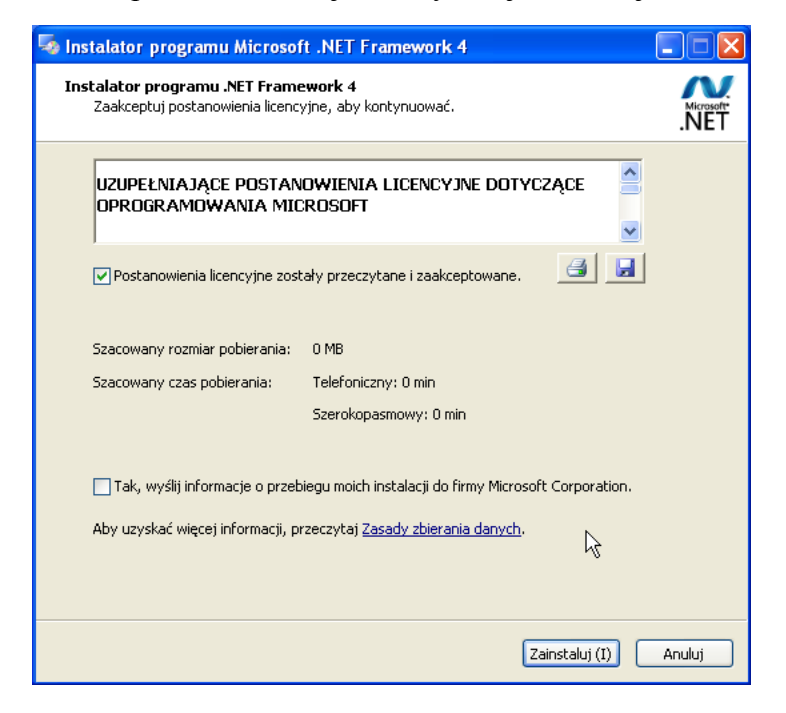

3. Pomyślne zakończenie instalacji i wyjście z instalatora.

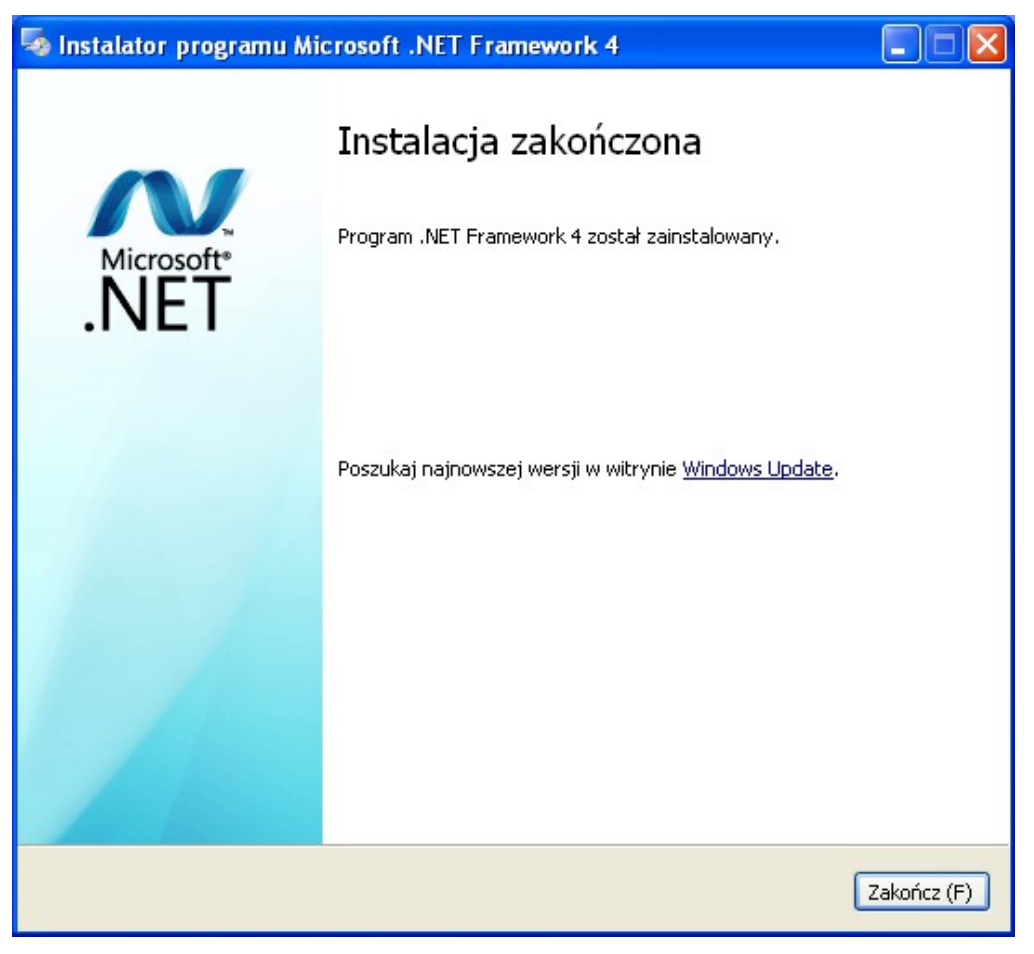

#### *Uruchomienie programu*

Katalog z programem należy przekopiować na dysk twardy. Uruchamia się go klikając dwa razy ikonę *Slownik.exe.*

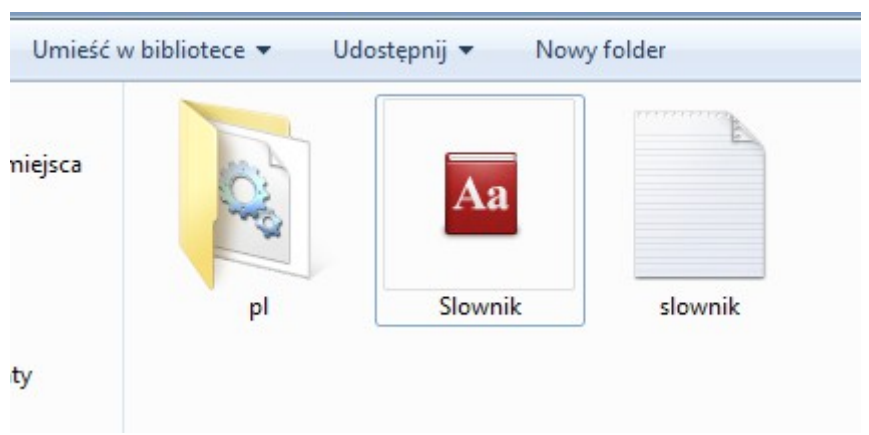

Po krótkim czasie ładowania pliku słownika powinno pojawić się główne okno aplikacji.

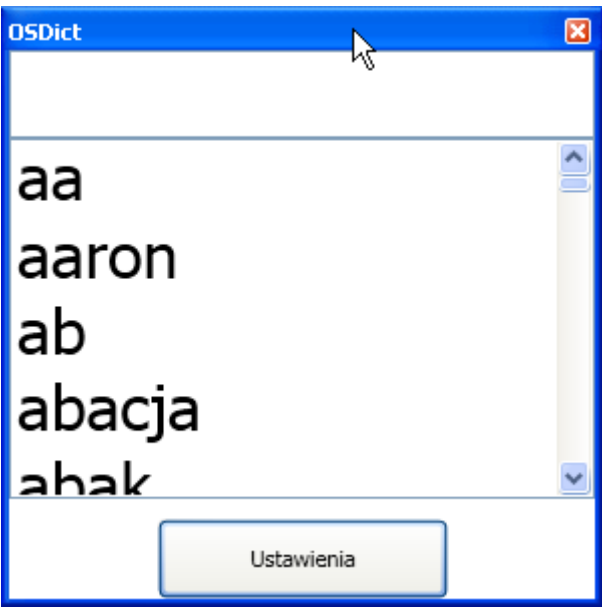

### **Instrukcja użytkowania**

#### Podstawowa obsługa

Program Słownik używany jest zawsze z innymi programami, do których wprowadzamy tekst (np. edytory tekstu, przeglądarki internetowe, komunikatory).

Główne okno programu składa się z listy dostępnych słów oraz pola z wprowadzonymi literami. Użytkownik wprowadza w innej aplikacji tekst tak jak zawsze (przy pomocy klawiatury fizycznej, lub wirtualnej). Program Słownik reaguje na wprowadzone znaki i w oparciu o nie zmniejsza listę dostępnych słów. Jeżeli na liście znajduje się interesujące nas słowo, to po kliknięciu w nie zostanie ono wprowadzone do programu, w którym pracujemy. Po wybraniu słowa, naciśnięcia spacji lub Enter aktualne słowo jest zerowane.

Istnieje również skrót do wybrania pierwszego słowa z listy (równoważny kliknięciu na pierwszy element listy). Standardowo jest to klawisz Tab. Jego zmiana jest możliwa w opcjach.

#### *Przykład:*

Do programu notatnik został wprowadzony ciąg: "no". Po kliknięciu na listę w słowo "nowość" ciąg "wość" zostanie dopisany w programie notatnik – zostanie utworzone słowo nowość.

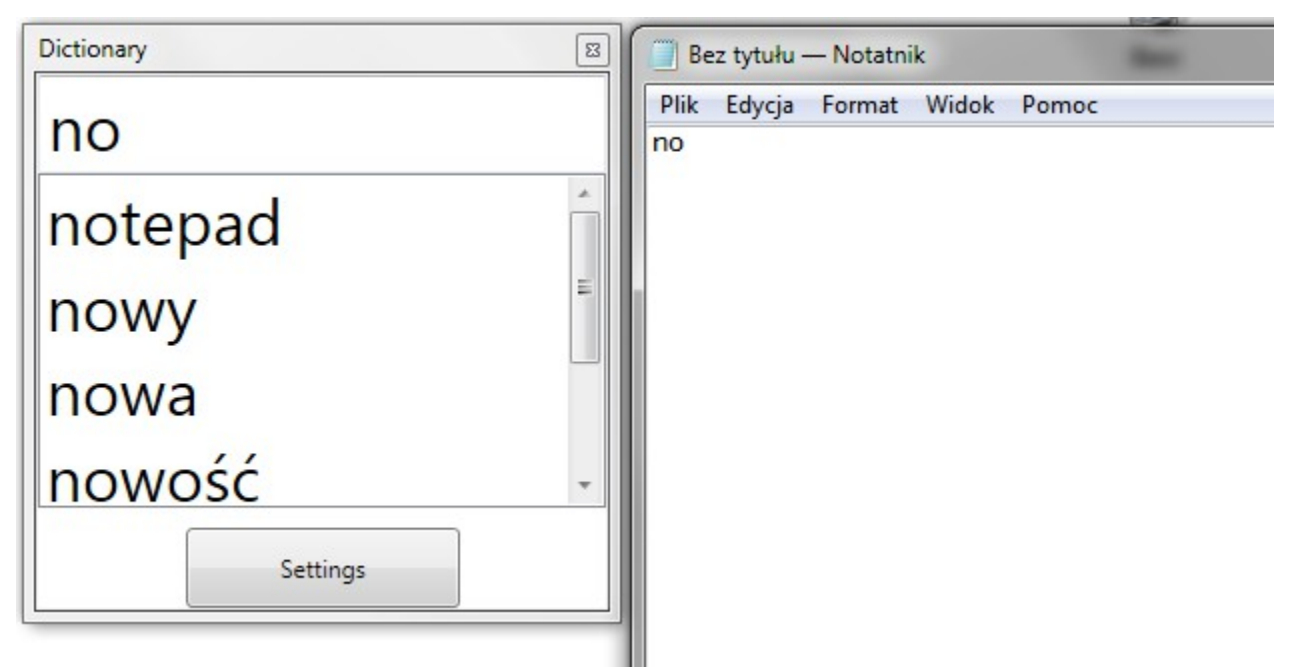

#### *Logika programu*

Każde wprowadzone słowo (nowe – tzn wpisane ręcznie – lub wybrane z listy) jest rejestrowane przez program. Im częściej dane słowo jest używane tym wyżej znajdzie się na liście. Zazwyczaj lista najczęściej prowadzanych słów jest dość ograniczona. Stąd im dłużej użytkownik korzysta z programu, tym większe prawdopodobieństwo, że wprowadzane przez niego słowo znajdzie się u góry listy.

Dodatkowo użytkownik ma możliwość określenia priorytetu dla danego słowa. Dzięki temu istnieje możliwość przesunięcia na górę niektórych słów, niezależnie od tego jak często jest ono używane.

#### **Zakończenie pracy**

Po zamknięciu programu plik słownika jest aktualizowany i zapisywany na dysku.

### **Ustawienia programu**

W oknie ustawień znajdują się trzy zakładki. W pierwszej z nich użytkownik ma możliwość ustawienia opcji wszystkich opcji fontu – rodziny, stylu oraz rozmiaru. Opcje te są zapamiętywane i wczytywane przy kolejnym uruchomieniu.

Druga zakładka daje możliwość podglądu i edycji załadowanego słownika oraz załadowanie pliku z danymi (słowami). Istnieje możliwość posortowania danych w tabeli klikając na nagłówek kolumny.

Ostatnia zakładka pozwala na razie na ustawienie klawisza funkcyjnego opisanego wcześniej.

#### *Ładowanie słów*

Do słownika możliwe jest załadowanie prostego pliku tekstowego w prostym formacie .txt (formaty złożone jak np. doc, pdf nie są wspierane) w celu dodania nowych często używanych słów. Słowa aktualnie znajdujące się w słowniku nie zostaną skasowane. Wczytywany plik nie musi być sformatowny w specyficzny sposoób. Wymagane jest jednak kodowanie UTF-8. Białe znaki oraz znaki interpunkcyjne są ignorowane.

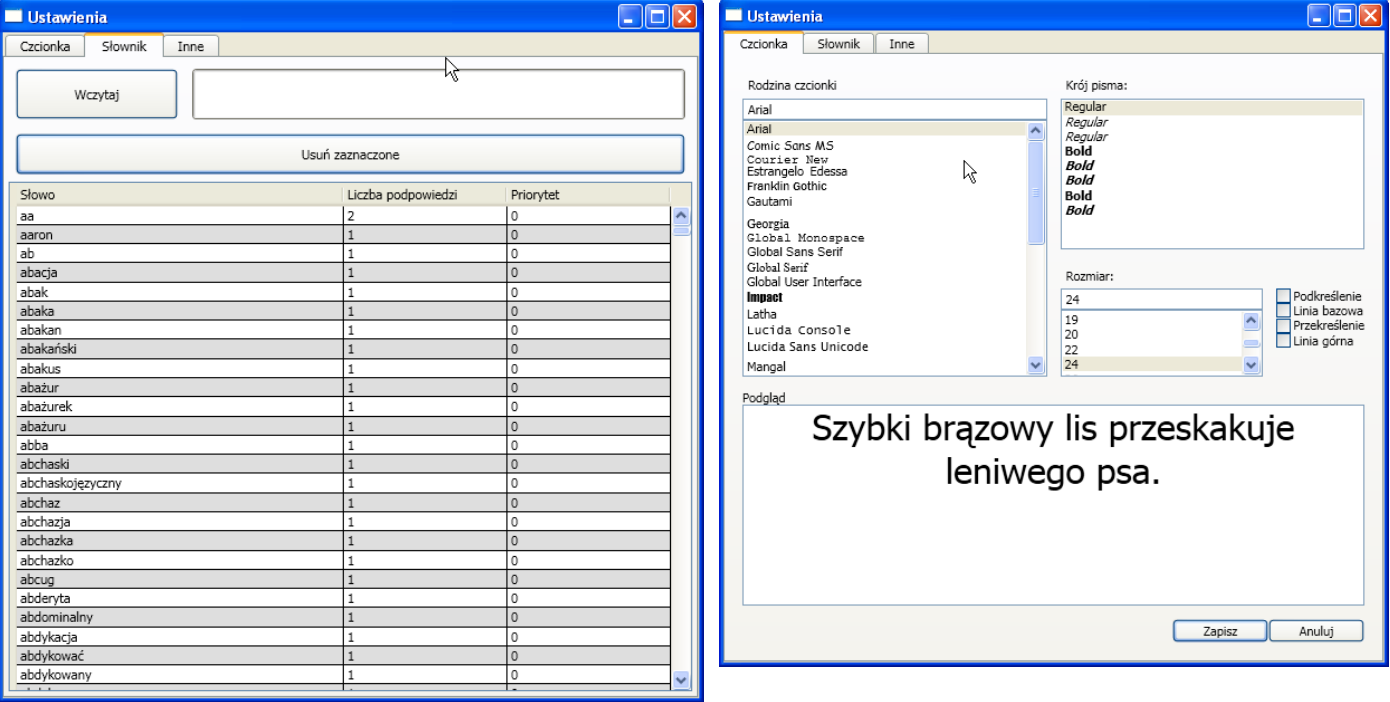

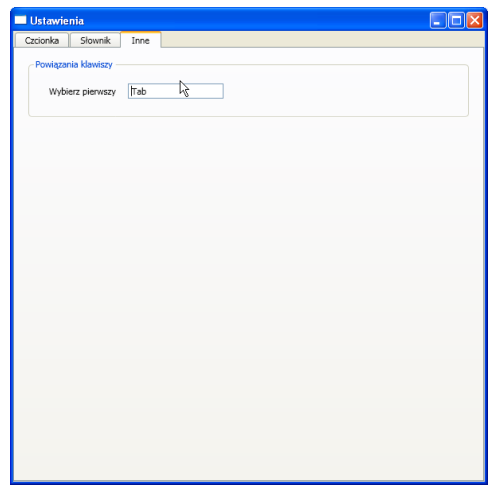

#### *Konwertowanie kodowania do UTF-8 w programie Notatnik.*

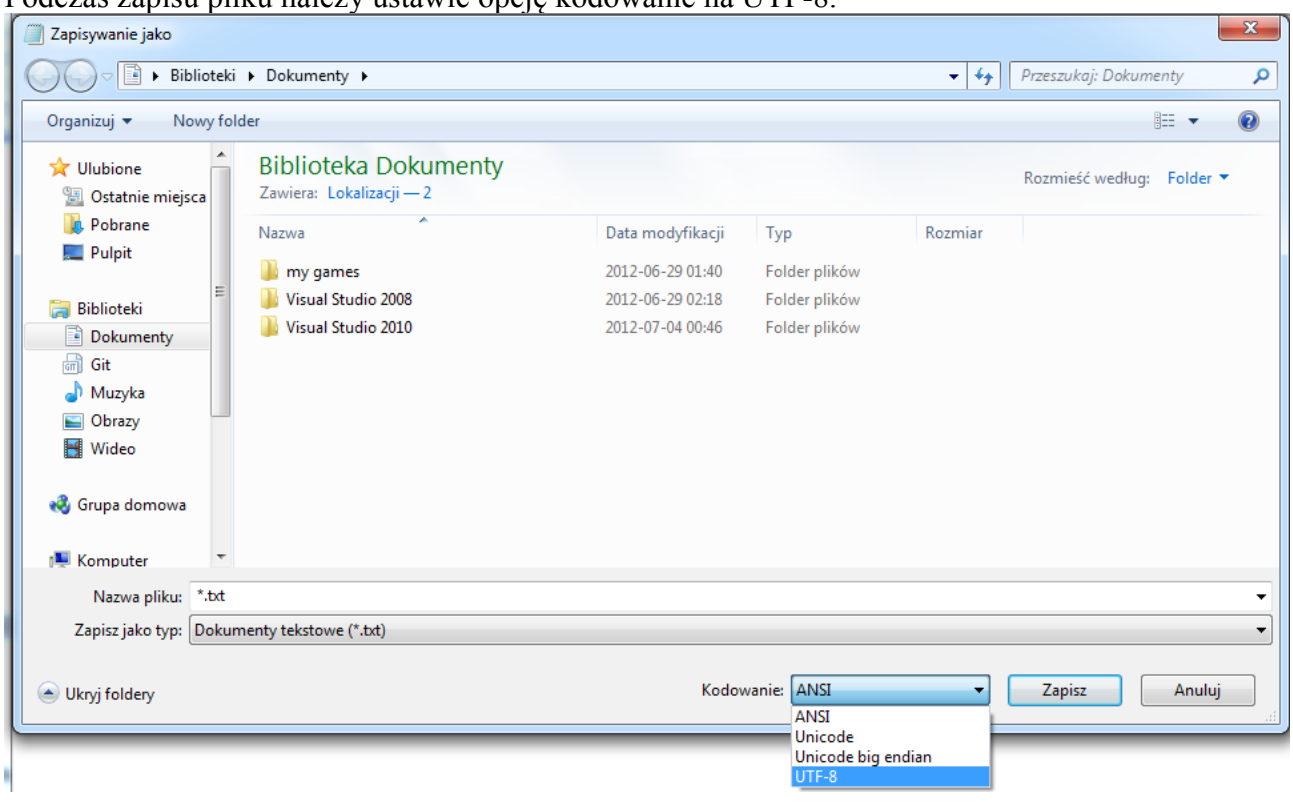

Podczas zapisu pliku należy ustawić opcję kodowanie na UTF-8.